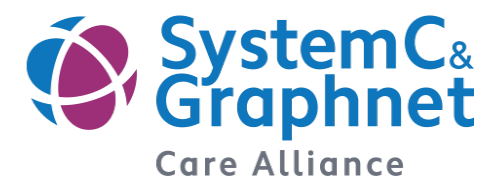

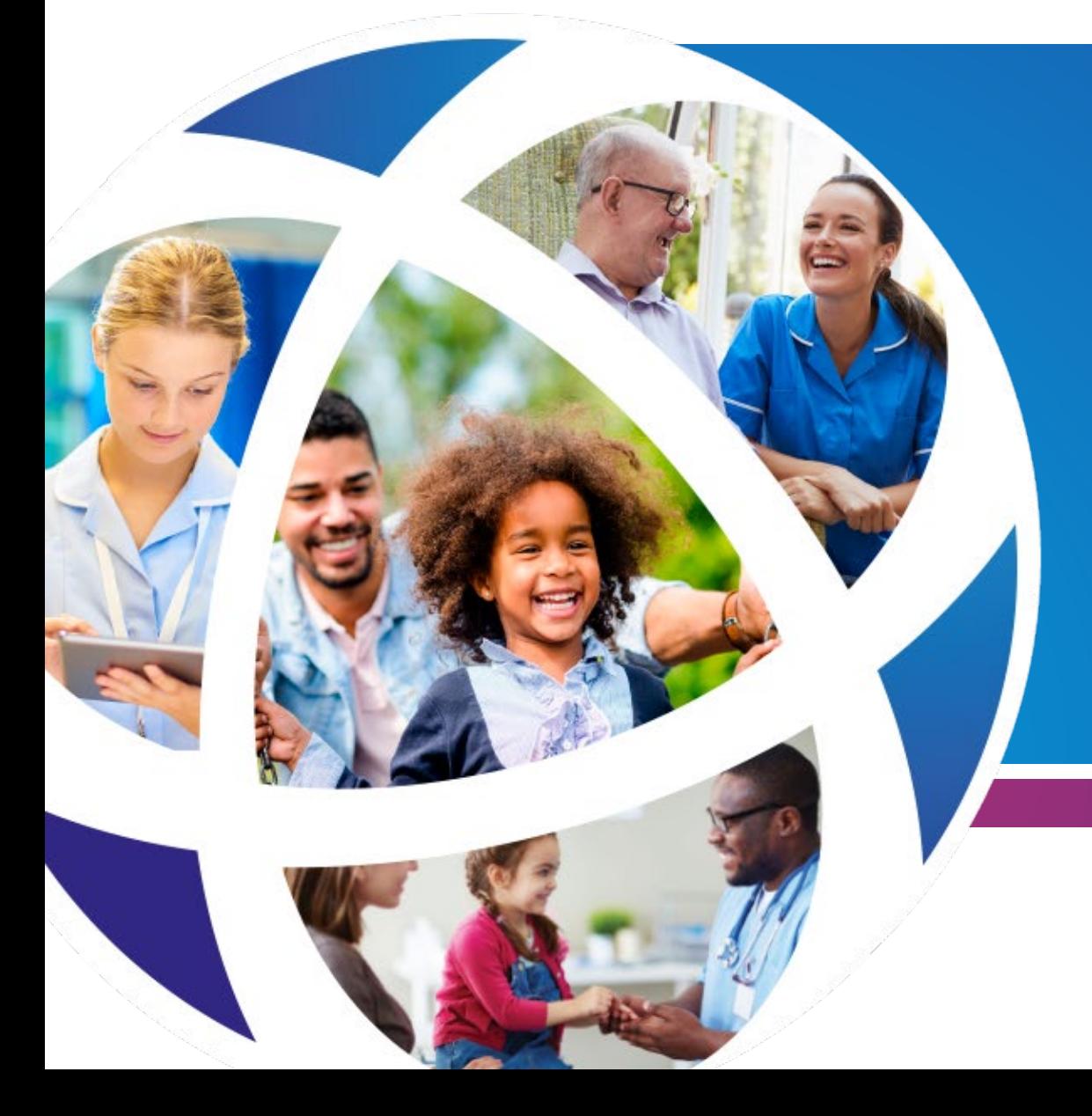

# ICS Population Health Dashboard – User Guide

Created: July 2021

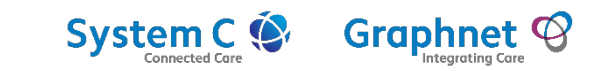

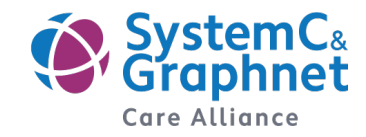

This report uses PHE Fingertips data to analyse a set of key indicators that have been prioritised within the ICS. Further details and definitions of each indicator can be found on the [Public Health Profiles -](https://fingertips.phe.org.uk/) PHE website.

#### **Demographics Pages**

There are four demographics pages, three which analyse the CIPHA registered GP population and provides a simple breakdown to provide context to analysis on: age group/sex, IMD quintile and ethnic group. Each page shows a breakdown by local authority compared to the ICS total. The fourth demographic page is based on data published by gov.uk ministry of housing, communities and local government on deprivation based on LSOA.

#### **Indicator Pages**

There are a total of five pages, all structurally similar, each focusing on indicators specific to an area of health and wellbeing. The indicator groups and therefore pages in the report, are:

- Life Expectancy this page provides analytics of selected indicators which focus on life expectancy
- Starting Well this page provides analytics of selected indicators which focus on children and early years
- Living Well this page provides analytics of selected indicators which focus on health outcomes and disease
- Ageing Well this page provides analytics of selected indicators which focus on the elderly population
- Health Protection this page provides analytics of selected indicators which focus on infection and prevention

#### **Population Health Matrix**

The ICS population health matrix page provides an overview of indicators in a matrix format. The matrix shows each indicator value for each local authority as well as the national and ICS average. It is important to note that ICS averages are an estimate value calculated within CIPHA and are not published by PHE. These values should be used as a guide and interpreted with caution.

#### **About and How to Use pages**

The 'About' page is provided to give a brief insight into the report structure and data used in this report. The 'How to Use' page provides details into how features of the report operate and how interactive features can be utilised for individual user need.

## Demographic Pages – User Guide

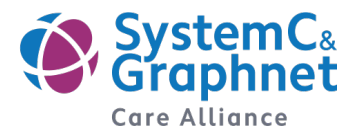

There are three demographic pages: sex/age group, IMD quintile and ethnicity. Guidance on this slide can be applied to all four of these pages. Analyses is based on the CIPHA GP registered population.

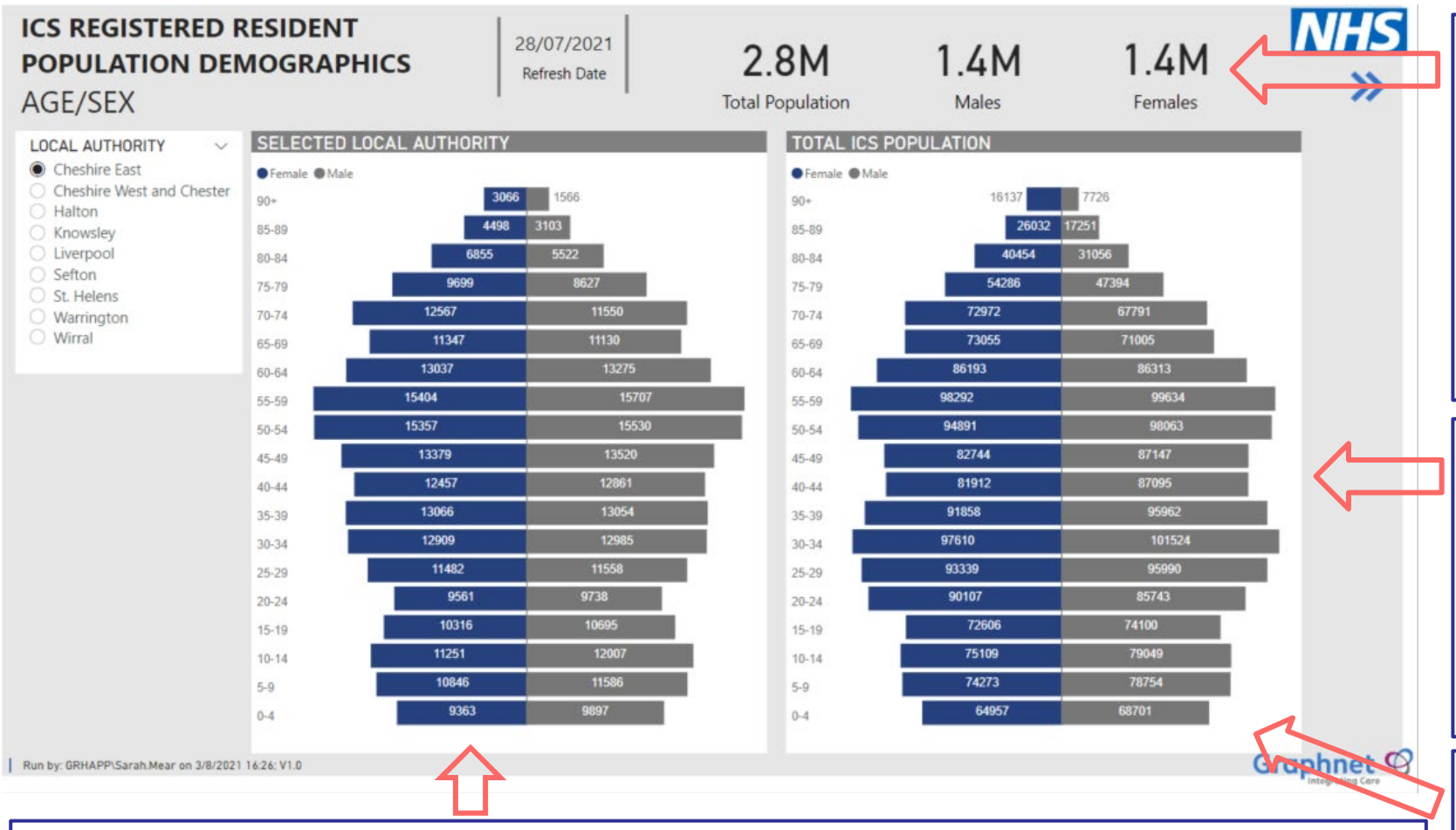

By hovering the mouse over the bars in the chart, a box will appear displaying the demographic group and population size attributed to that bar.

The 'ICS Total Population' provides the sum of all persons registered at GP practices within the ICS. To the right of the total the population is further split into 'Males' and 'Females' at the top of each page. These figures are again based on the persons registered at GP practices within the ICS.

These figures are interactive and will change if an area of a chart is selected. For example, if the '0-4' bar is selected in the charts the 'ICS Total Population' will calculate the sum of all people aged 0-4 in the ICS.

There are two charts on this page, the first is the 'SELECTED LOCAL AUTHORITY' chart which is interactive using the list to the right hand side. The chart will adjust to show the population structure of the selected local authority. Once a local authority is selected from the drop down list, this will sync with the other demographic pages. The second chart 'TOTLA ICS POPULATION' will remain static to allow for comparison between a local authority and the total ICS population.

If a bar is selected in any chart, each chart will focus on the group selected e.g. '0-4'. The 'ICS Total Population', 'Males' and 'Females' at the top of the page will also change to calculate totals for the selected group only.

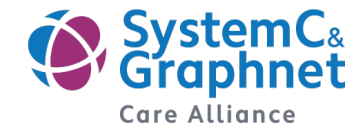

This demographic page is based on data published by gov.uk ministry of housing, communities and local government on deprivation based on LSOA.

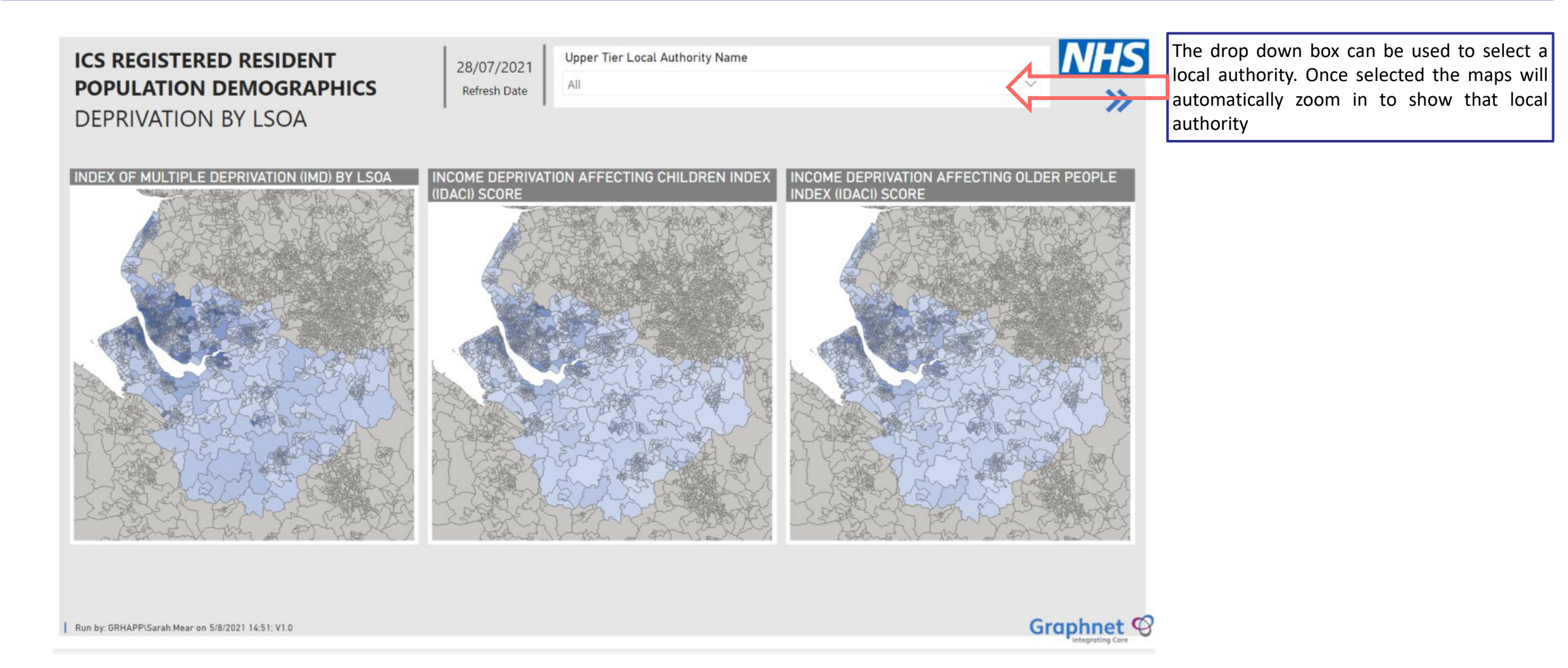

## Indicator Pages – User Guide Page 1 of 2

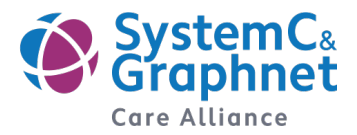

There are five indicator pages: Life Expectancy; Starting Well; Living Well; Ageing Well and Health Protection. Guidance on this slide can be applied to all five of these pages. Analyses is based on data provided by PHE Fingertips.

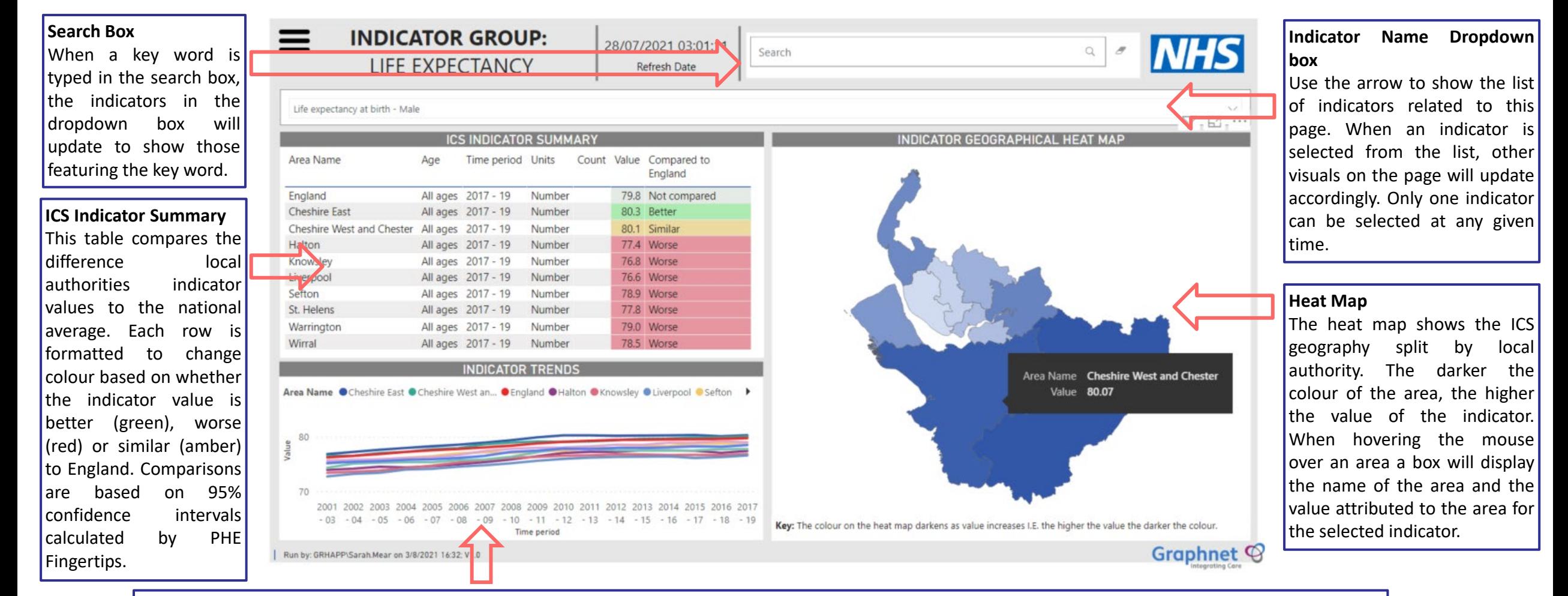

#### **Indicator Trends Chart**

This chart shows the trend over time for each local authority and England for the selected indicator. England is coloured Red in every chart. By clicking on a line in the chart the other visuals will change to display information for that local authority only.

### Indicator Pages – User Guide Page 2 of 2

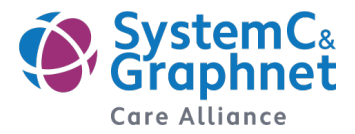

There are five indicator pages: Life Expectancy; Starting Well; Living Well; Ageing Well and Health Protection. Guidance on this slide can be applied to all five of these pages. Analyses is based on data provided by PHE Fingertips.

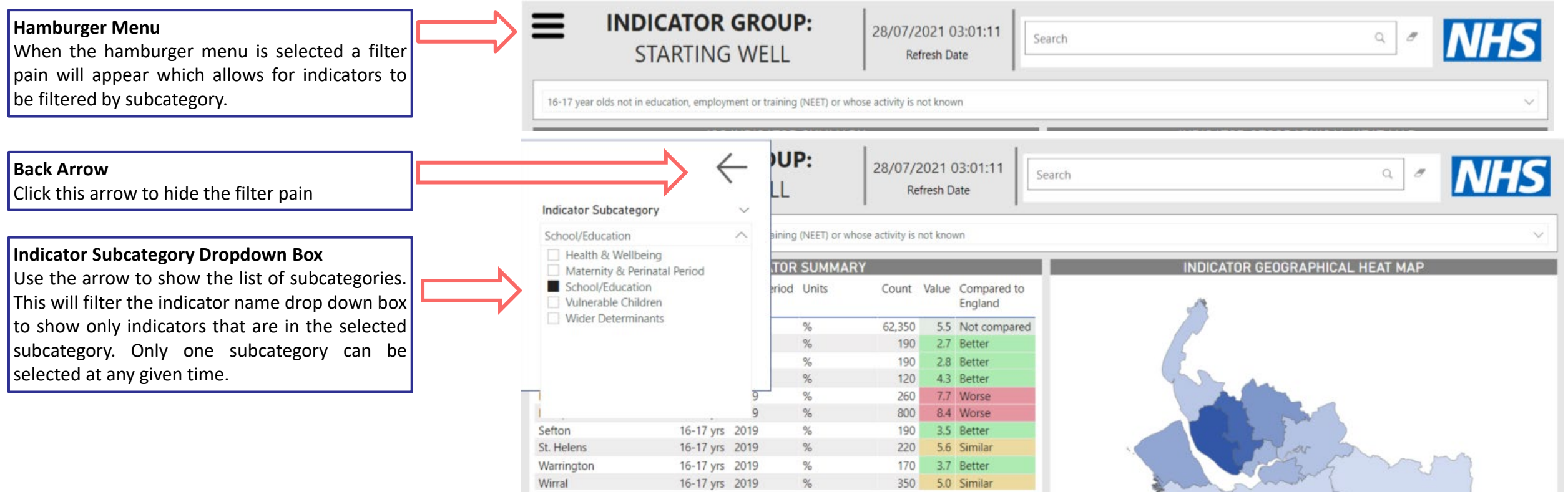

## Population Health Matrix – User Guide

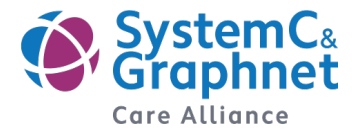

The ICS population health matrix page provides an overview of indicators in a matrix format.

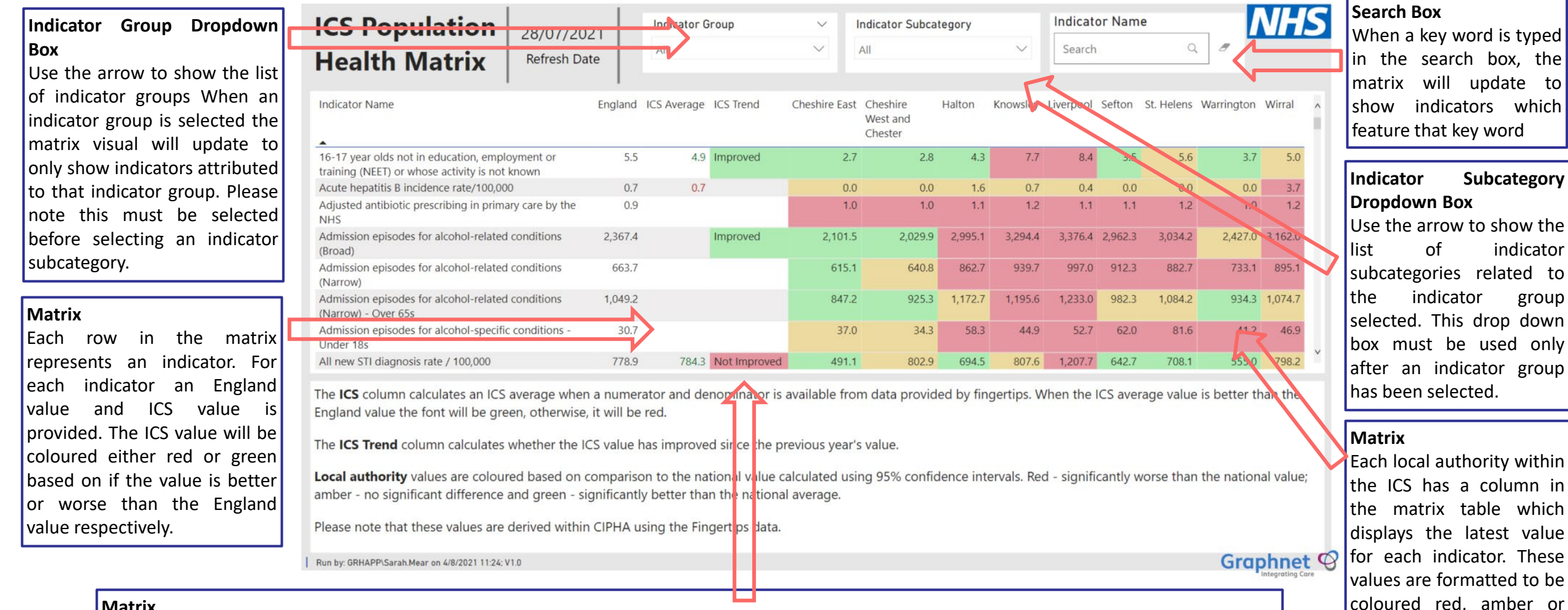

#### **Matrix**

The ICS trend column compares the ICS average from the latest year of available data to the previous year of available data for the indicator when available. When the value has improved the box will be coloured green and when it has not improved it will be red. It is important to note these values are not calculated by PHE fingertips and should be used as a guide and interpreted with caution.

green based on their comparison to the

national average.

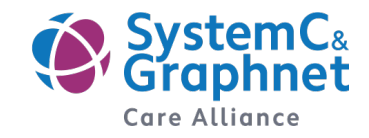

### **Demographic Data – Age/sex, ethnic group and IMD quintile**

This demographic data utilises CIPHA and the GP registered population within the ICS

#### **Demographic Data – Deprivation by LSOA**

This data is based on the publicly available English indices of [deprivation](https://www.gov.uk/government/statistics/english-indices-of-deprivation-2019) 2019 published by gov.uk.

#### **Indicator Data**

Indicator data is sourced from PHE Fingertips. With the exception of the ICS average values which are calculated within CIPHA, all other values for indicators are calculated by PHE. A full list  $|$ of indicator definitions and data sources can be found on the Public Health [Profiles](https://fingertips.phe.org.uk/) - PHE website.